monitors in the enclosure. Signal voltage is directly related to the level of VOC the sensor head encounters, and Willer logged the data for four hours.

He then graphed the signal voltage over time using FlukeView Forms software. The graph enabled Willer to determine that dead pockets of concentrated vapor were forming within the enclosure and causing the spikes that hampered production. Adjusting the flow of air cured the problem.

"Recirculation air being supplied to an enclosure will develop a steady path," he says. "Corners and other obstructions can prevent good air movement. With

the use of dampers and diverters, you can alter the path to rid yourself of dead spots."

Today FlukeView Forms has a permanent home in Willer's tool crib.

"We use it for all kinds of stuff," Willer laughs. "I've got in on my laptop, and whenever we run into an intermittent problem I'll just hook it up and leave it so we can go back later and see how often stuff is happening. Everybody in the department uses it at one time or another. It's been handy."

According to Chuck Newcombe, product planner for Fluke Corporation, the ability to troubleshoot intermittent problems like Kevin Willer's is a key use of

FlukeView Forms. Newcombe says other top applications are characterizing or monitoring system behavior over time, and documenting processes or procedures.

FlukeView Forms comes with standard analysis and reporting forms, graphs, and tables you can modify for your specific needs. The software can record and display data from every function or parameter the meter is capable of measuring, like volts, amps, ohms, frequency, capacitance, temperature, diode testing and more. You can port information stored in FlukeView Forms to other common applications, such as Microsoft Excel, for further analysis and display.

The Fluke 189, 89-IV and 54 log events and interval data internally. For these tools, FlukeView Forms is the only way to extract and view the detailed min/max and event data from the meter's memory. And FlukeView Forms is the only way to change the 189's event threshold from the default of 4 percent.

FlukeView Forms makes data transfer fast and easy through an infrared (IR) serial interface. FlukeView Forms is meter aware, so there aren't any configuration problems. Using the supplied IR serial cable, the software will automatically recognize your meter and transfer the data. As an alternative, you can wire the meter directly to your PC and actively monitor events with FlukeView Forms.

## Charting the way to professionalism

For Jared Struse of Struse
Plumbing and Air, Inc., Hereford,
AZ, USA, system performance
data gathered with the Fluke 189
and displayed through FlukeView
Forms has helped his firm document situations before and after,
cementing their reputation for
professionalism and honesty.
"Let's face it," says Struse, a
FlukePlus member. "When you
put it on paper, the customer may
not understand everything, but
they do understand integrity."

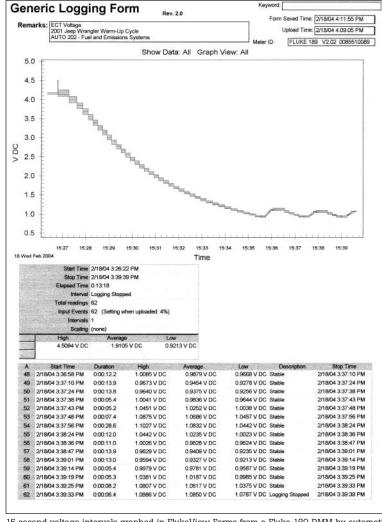

15 second voltage intervals graphed in FlukeView Forms from a Fluke 189 DMM by automotive instructor Tony Martin.